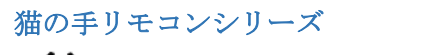

/ ● 猫の手 0 号 Stack MSX0 用受信機 使用説明書

Produced by にが HP

|ご注意 | 本機は同人ハードウエア です。アフターサポートはありませ んのでご了承の上でお求めくださ い。ご使用には送信機が必要です。

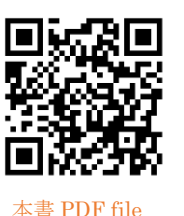

## 概要

猫の手リモコンは、レトロ PC やゲーム機のジョイ スティック信号を赤外線で送受信するシステムです。 本機は MSX0 にスタックできる受信機で、Faces II ゲ ームパッドと互換性があり、MSX0 のシステムからは ジョイスティックポート1のコントローラとして認 識されます。お手持ちの家電リモコンの信号を登録し て操作できるほか、専用送信機により8方向+2トリ ガまで、60fps 相当、1 フレーム未満の遅延で操作で きます。本機は連射機能、A/B トリガのリバース機能 を内蔵しており、送信機からのコマンドを受信するこ とで機能します。

## 対応機種

#### ・MSX0 Stack (Core2 版)

MSX0 のシステム上の制約により、Faces II ゲー ムパッドやキーボードとの併用はできません。同じ 理由でジョイスティックポート 2 に割り当てること もできません。今後リリースされるかも知れない MSX0 本体やファームウエアの Update により対応 状況が変わる可能性はあります。

通常の M5Stack でも使えると思いますが、上下逆 さのレイアウトになるため非推奨です。

## 対応送信機

- •猫の手2号(ジョイスティック外付け型)
- ・猫の手3号 a/b/c (コントローラ内蔵型)
- ・虎の手 3 号 SS (SSPAD コントローラ内蔵型)
- ・一般家電製品のリモコン送信機

家電リモコンの赤外線信号は、NEC、家電製品協 会、SONY フォーマットに対応していますが、一部 使えないものがあります。

## 各部の名称

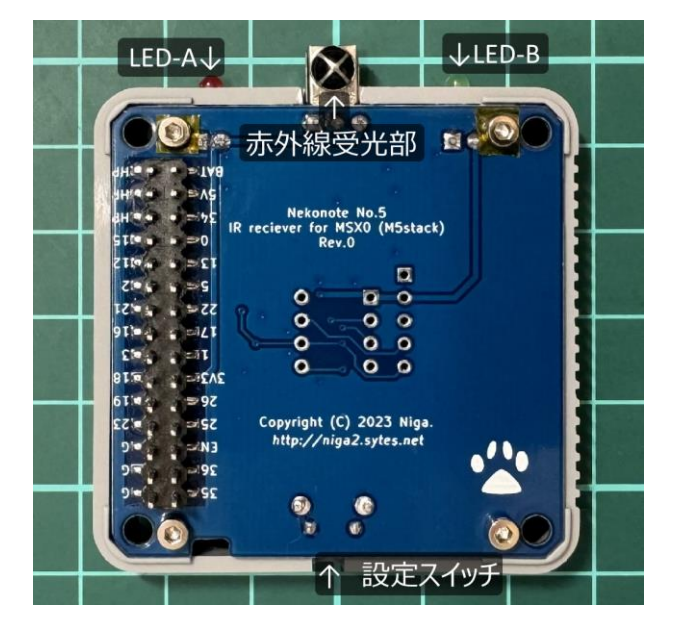

設定スイッチは爪楊枝などを用いて押してください

## 使い方

## 1)準備

MSX0 Stack とバッテリーボトムの間に本機をスタ ックします。各モジュールのピンをソケットに対して 垂直に挿入してください。斜めになっているとソケッ トの接触部を破損することがあります。正しく接続さ れると本機の LED-A(赤)が一瞬点灯し、MSX0 が起 動します。

Faces II のボトムベースと組み合わせる事もできま すが、ゲームパッドやキーボードは取り外してくださ い。これらは I2C スレーブアドレスが共通であるた め、併用ができません。

#### 2)猫の手送信機との通信

猫の手 2 号/3 号送信機から、8 方向+2 トリガの操 作信号を本機で受信することができます。トリガ A/B 押下により本機の LED- A/B が点灯します。

SELECT キー押下で方向キーが上下同時押しに、 START キー押下で左右同時押しの状態になります。

また、特定キーの組み合わせによる設定コマンドを 受信することで以下の機能が有効になります。

#### ★連射設定

#### SELECT+START+トリガ A/B

トリガ A/B で独立して連射速度を 2 段階に設定でき ます。コマンド送信毎に、連射なし→秒間 8 連射→秒 間 16 連射→連射なし、と設定が切り替わり、本機の LED A/B が連射に応じて点滅します。

#### ★A/B リバース設定

### SELECT+START+右方向キー

トリガ A と B を入れ替えます。コマンド送信毎にノ ーマル、リバースが切り替わります。トリガ A/B に 割り当たっている全てのキーが入れ替わります。

3) 家雷リモコンコードの登録

本機はお手持ちの家電リモコンのコードを登録し て操作することもできます。登録は下記手順にて行 ってください。

- ① 一旦 MSX0 の電源を OFF にし、本機の設定ス イッチを押下しながら電源を ON にします。
- ② LED A がチカチカ点滅します。
- ③ お手持ちのリモコンを本機に向けて次の順番で ボタンを押してコード登録します。ゆっくりと 確実に操作してください。
	- 1. トリガ A にしたいボタンを押す

対応フォーマットであれば LED A が点灯し ます。以下同様に操作します。 押すたびに LED A が点滅後点灯し、すべて の登録が終わると消灯します。

- 2. トリガ B
- 3. 上
- 4. 右上
- 5. 右
- 6. 右下
- 7. 下
- 8. 左下
- 9. 左
- 10. 左上
- 11. SELECT
- 12. START
- 13. A/B リバース設定コマンド
- 14. トリガ A 連射設定コマンド
- 15. トリガ B 連射設定コマンド
- ④ 一旦 MSX0 の電源を OFF にして、再度 ON に するとシステムから認識できます。ソフトを起 動して操作を試してみてください。

登録コードは EEPROM に書き込まれますので電 源を切っても消えません。再登録は何度でもやり直 すことができます。

4)I2C スレーブアドレスの変更

本機には将来の拡張用に I2C スレーブアドレス変 更機能があります。電源が投入された状態で設定ス イッチを長押しすると、一瞬 LED が点灯し、下記ア ドレスに設定変更されます。ただし、アドレス変更 は即時反映されません。設定値は EEPROM に記録 され、次回電源投入時から適用されます。通常は 0x08(LED-A 点灯)の設定で運用してください。

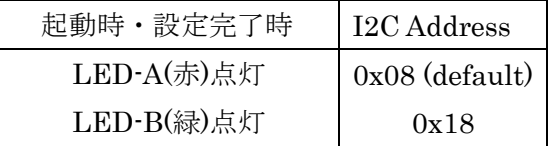

#### 諸注意

本機と送信機との間に遮蔽物が無い状態でご使用 ください。また、太陽光や照明器具の影響の強い環 境では誤動作することがあります。

MSX0 では Faces II ゲームパッドの SELECT 押 下で ESC キー、START 押下で"RUN"+RETURN キ ー入力の扱いになります。本機ではこれに加え、 SELECT 押下で方向キーの上下同時押し、START 押下で左右同時押しの入力も行われます。これは FM-TOWNS 仕様の PAD との互換性のためです。

本機の連射機能、A/B リバース機能は専用送信機の A/B トリガ操作時のみ有効です。家電リモコンでの操 作時は、複数キーの同時押しはできません。

JP2,JP3をPA側ショートにするとPORT A(Grove) 接続になります。通常は Int 側ショート(内蔵 I2C 接 続)で運用してください。

# 作者の **WEB** サイト

[http://niga2.sytes.net](http://niga2.sytes.net/) 

自宅サーバーなので時々落ちて いることがありますが、関連記 事や猫の手送信機 3 号 a の回路

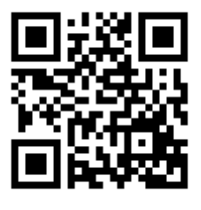

図・ファームウエア等を公開しています。本機は原 則ノンサポートですが、ご意見がありましたら BBS へ書き込んでみてください。

Special thanks to @Sei\_soft